# DWGViewX ActiveX Control User Guide

A dwg viewer ActiveX control. View, zoom, pan, rotate, change background color, turn on/off layers, print with this littlie viewer. It is that easy and you are managing all your CAD drawings without AutoCAD.

## DWGViewX Interface:

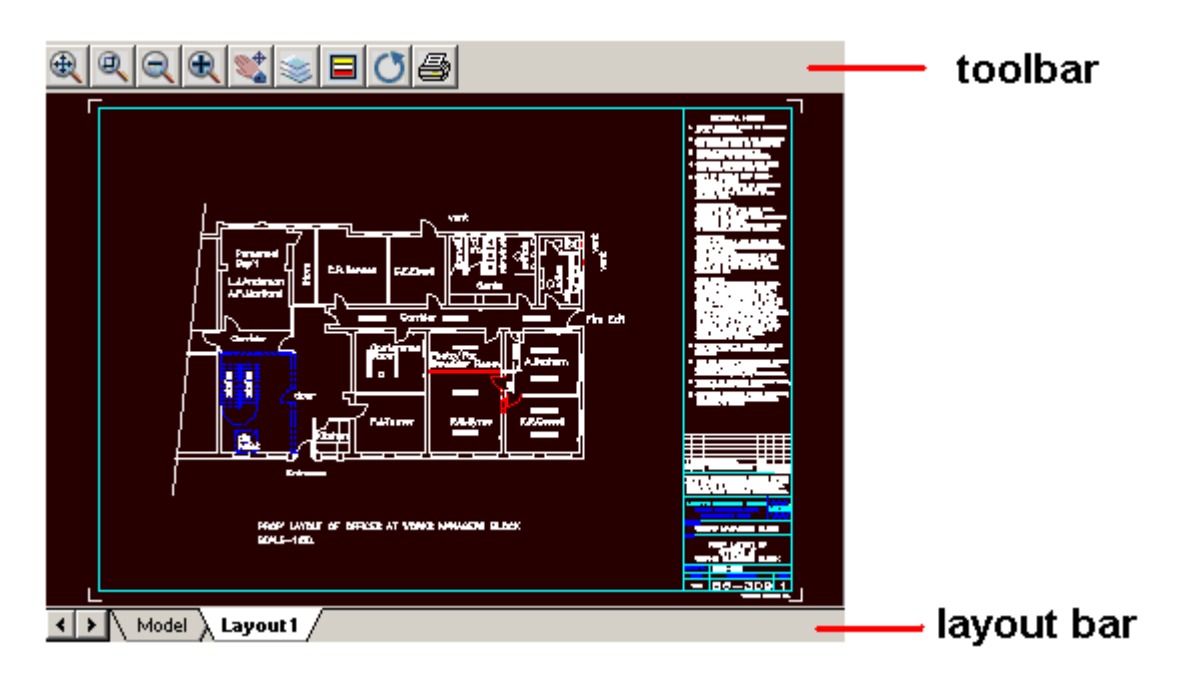

#### Steps to use this control

Step 1 Please download the 32bit or 64bit version program according to your own requirement DWGViewX(32 bit) DWGViewX(64 bit)

#### Step 2 Please install or unzip the program to the destination folder

If you download the 32 bit version program, please double click the exe file to install the program. If you download the 64 bit version, please just unzip the installation files to the destination folder.

#### Step 3 Register the control

Open the program folder and double click the file reg.bat to register the DWGViewX.dll/DWGViewX64.dll.

If you run Win7 and the reg.bat file cannot work, please click start button>>All programs>>Accessories, then find the "Command Prompt" and right click it to choose "Run as Administrator" option to open the command prompt, then try to use the command regsvr32 to register the DWGViewX.dll/DWGViewX64.dll.

#### Step 4 Do a test

Prior try out the active-x program with your own application, please try to give it a very first test with the example code enclosed with the free trial package, please make sure it will work as expected and then try out with other environments.

#### Help For Developers

#### **DrawingFile**

#### Property DrawingFile as String

Set drawing file name for the control, it supports http file and local file.

#### Example:

dwgViewX.DrawingFile = "http://www.autodwg.com/dwg-viewer/Office.dwg" OR

dwgViewX.DrawingFile = "c:\drawing files\Office.dwg"

#### ZoomIn

#### Sub ZoomIn() Zoom In the window.

#### ZoomOut

Sub ZoomOut() Zoom out the window.

#### ZoomAll

Sub ZoomAll() Zoom all the window

#### ZoomWindow

Sub ZoomWindow(xLeft As Integer, yTop As Integer,xRight As Integer, yBottom As Integer) Zoom window by specifying a rectangle area ( in pixel).

#### ZoomWindowByMouse

#### Sub ZoomWindowByMouse()

This method has no parameters, call the method, and click the mouse in the control to specify the area to zoom.

#### Pan

Sub Pan (xOffset As Integer, yOffset As Integer) Pan the drawing by specify an offset.

#### **PanByMouse**

#### Sub PanByMouse()

This method has no parameters, call the method, and click the mouse in the control to pan the drawing.

#### **ShowToolbar**

Property ShowToolbar As Boolean Show toolbar or hide toolbar

# **EnableContextMenu**

#### Property EnableContextMenu As Boolean

Enable or disable context menu in the control.

### **FontPath**

Property FontPath As String

Add font support path for the drawing file.